## **Stream Labs T2-MI Splitter**

Service **T2-MI Splitter** allows receiving multicast T2-MI stream, splitting on separate streams and retransmitting each stream in MPEG 2 format to user designated address. Control over Stream Labs T2-MI Splitter is facilitated via WEB interface. In order to start T2-MI Splitter, go to Windows Start -> All Programs -> Stream T2MI Splitter Service and launch **Stream T2MI Splitter Service** or open WEB browser and type URL:<http://localhost:5001/>

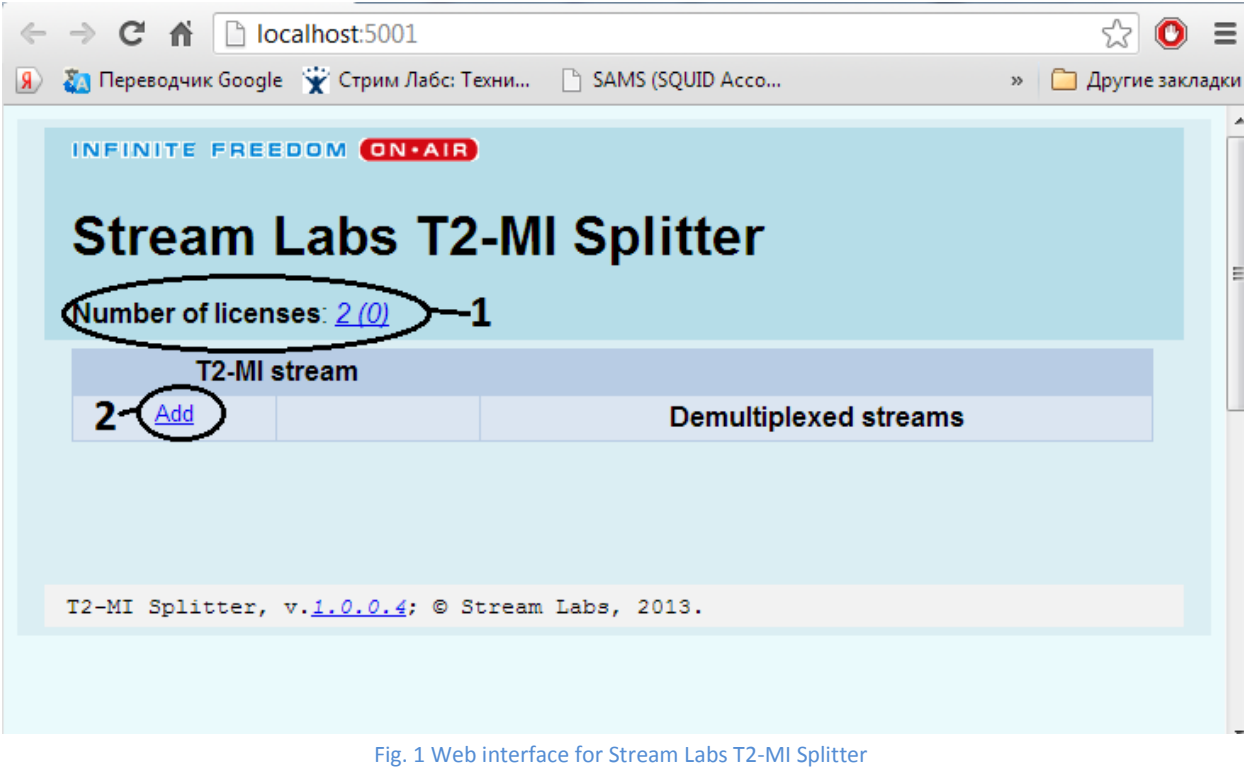

You will see interface for T2MI Splitter in a browser as shown on Fig. 1:

**1. Number of licenses** – for correct work of application USB dongle with licenses has to be inserted into server and corresponding drivers must be installed. Then number of licenses will be displayed in this field. First digit is for total number of licenses and second digit is for currently active.

**2. Add** – for adding of T2MI stream. Clicking on it will call pop-up dialog as shown on Fig. 2:

**Add New T2MI Stream** 

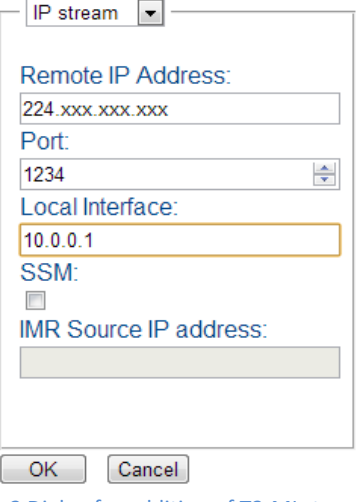

Fig.2 Dialog for addition of T2-MI stream

### **Addition of IP stream:**

- Select «IP stream» from the drop list;
- Set values of IP stream enter multicast or unicast address into «Remote IP address» field;
- «Port» port for receiving of data;
- «Local Interface» address of local subnet. Press «OK».

Option *Source specific Multicast (SSM)* – turns on/off data reception of multicast stream with filtering by data source according to standard RFC-4607 Source-Specific Multicast for IP.

#### **Addition of ASI stream:**

Select «ASI stream», from context menu; then select input supports and receives ASI stream. Press «OK».

After successful addition of stream, interface will display bit rate of entire stream, and also a bit rate of each stream contained in T2-MI multicast stream as shown on Fig. 3:

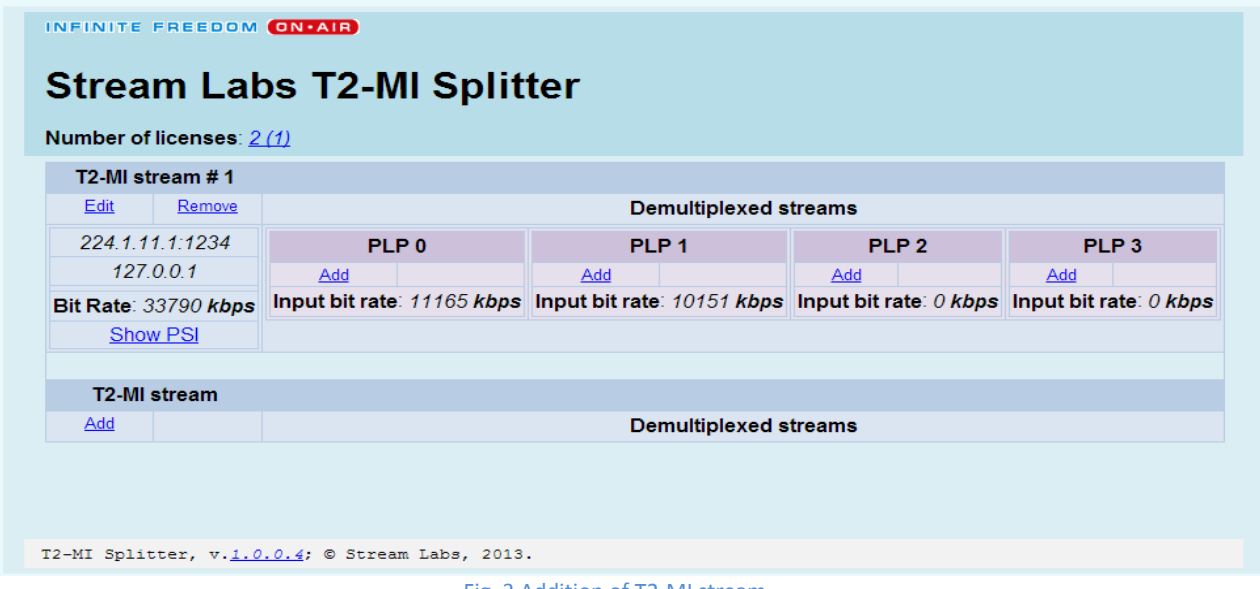

Fig. 3 Addition of T2-MI stream

There are following options, applicable to added T2-MI stream:

- Edit editing if address or type of T2-MI stream;
- Remove –removal of T2-MI stream;
- Show PSI display Program Specific Information, based on charts for T2-MI stream as shown on Fig. 4:

### **Program Specific Information**

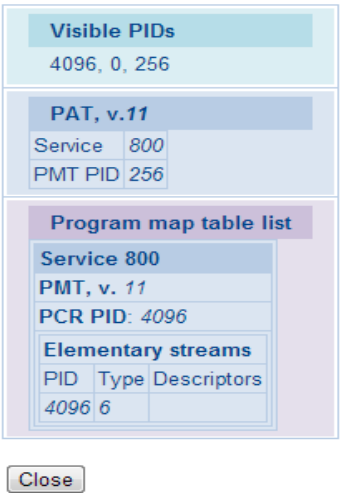

Fig. 4 Program Specific Information

### **Addition of MPEG2 transmitter:**

In order to transmit any substream from T2-MI stream in MPEG2 format, press «Add» button as shown on Fig. 5:

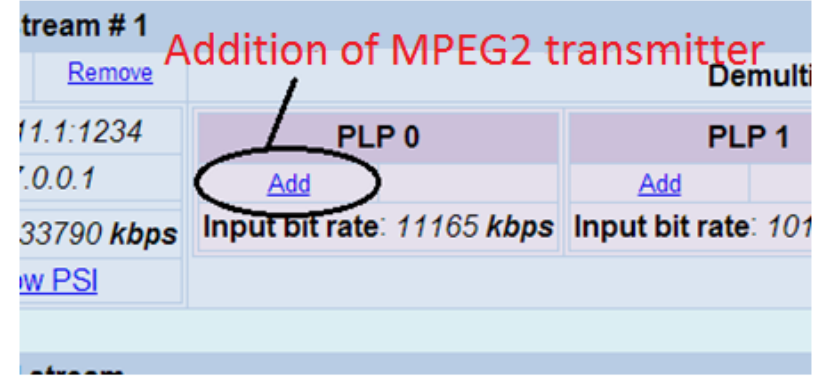

Fig. 5 Addition for MPEG2 transmitter

Pop-up dialog will show up as shown on Fig. 6:

# **Add New IP Target**

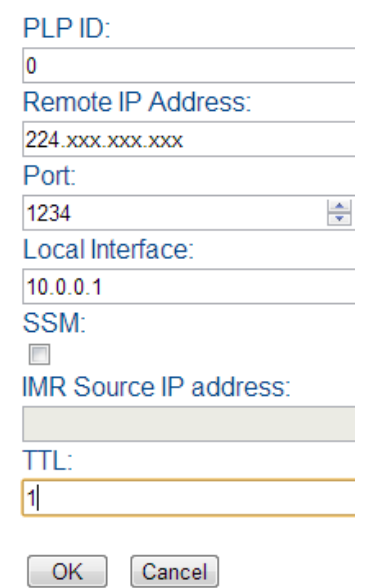

Fig. 6 Dialog for addition of IP MPEG2 transmitter

- PLP ID assign ID for substream in T2-MI stream;
- Remote IP Address destination IP address for broadcast;
- Port port for transmission;
- Local Interface address of local subnet for transmission;
- SSM turns on/off data reception of multicast stream with filtering by data source according to standard RFC-4607 Source-Specific Multicast for IP;
- TTL Time to live (lifespan of packet).

After addition of IP MPEG2 transmitter interface will display output bit rate in «Output bit rate» field, and also destination address for output stream as shown on Fig. 7:

| stream # 1    |                                        |        |                    |  |
|---------------|----------------------------------------|--------|--------------------|--|
| Remove        |                                        |        | Demult             |  |
| 11.1:1234     | PLP <sub>0</sub>                       |        | PLP <sub>1</sub>   |  |
| 7001          | Edit                                   | Remove | Add                |  |
| 34155 kbps    | 224 1 11 2 1234                        |        | Input bit rate: 10 |  |
| <u>ow PSI</u> | 127001                                 |        |                    |  |
|               | TTL: $1$<br>Input bit rate: 11285 kbps |        |                    |  |
|               |                                        |        |                    |  |
|               | Output bit rate: 11284 kbps            |        |                    |  |
|               |                                        |        |                    |  |

Fig. 7 Addition form of output IP MPEG2 stream

There are following option, applicable to outputted MPEG2 stream:

- Edit edit destination address for stream;
- Remove removal of output stream.